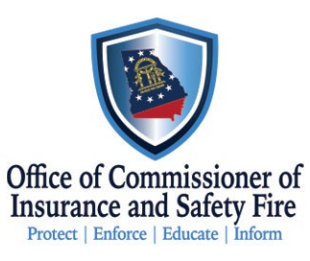

## **Fire Fatality How to report**

- 1. Login to [LMS](https://gaooisfc.imagetrendlicense.com/lms/public/portal#/login)
- 2. Go to applications on the left side of the screen
- 3. Go to organization applications
- 4. Select Apply Now beside Fire Fatality Report
- 5. Complete Report and submit.

If you need assistance to setup an account to report, please contact [safetyed@oci.ga.gov](mailto:safetyed@oci.ga.gov?subject=Assistance%20Creating%20Fire%20Fatality%20Reporting%20Account)

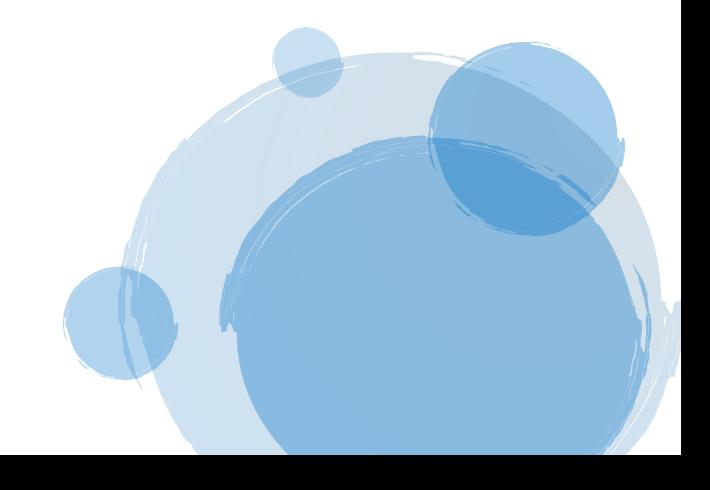